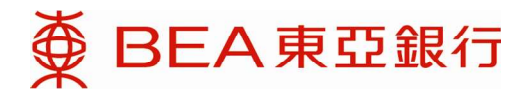

# 常見問題

(更新日期﹕2021 年 3 月 10 日)

# 內容

- 1. 一般問題
	- 1.1 一般問題
	- 1.2 指令
	- 1.3 抵押及/或結算賬戶
- 2. 電子網絡銀行服務相關問題
- 3. 東亞銀行手機程式及流動理財相關問題
- 4. 交易平台相關問題
	- 4.1 網上孖展交易平台
		- 4.2 流動孖展交易平台

## 5. 技術問題

- 5.1 一般問題
- 5.2 Java 相關問題 (IE 7-8 使用者)
- 5.3 傳輸層安全協議 (TLS)
- 5.4 平板電腦使用相關問題
- 5.5 手機相關問題

# 1. 一般問題

## 1.1 一般問題

## 問題 1.1.1 甚麼是外匯及貴金屬孖展交易服務?

外匯及貴金屬孖展交易服務是一種槓杆式交易,你可以高達保證金 16 倍的金額進行交易。換言 之,你的交易保證金只要為合約金額的 6%。

## 問題 1.1.2 如要在東亞銀行開立外匯及貴金屬孖展交易服務賬戶,最低存款金額為多少?

最低存款金額為 5,000 美元或其等值。

## 問題 1.1.3 起始按金水平是多少?

新客戶的起始按金水平是 8%。

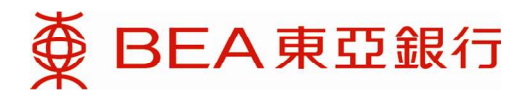

#### 問題 1.1.4 外匯及貴金屬孖展交易賬戶的最低交易金額是多少?

外匯孖展:最低交易金額為 合約中第一貨幣單位 50,000 元。 黃金孖展 : 最低交易金額為 XAU 50 oz

#### 問題 1.1.5 甚麼時候可以進行交易?

電話及網上交易渠道之交易時間如下: 外匯及貴金屬:星期一至五上午 7 時至星期六凌晨 3 時 30 分。

公眾假期

逢香港或其他國際主要金融市場休市,各渠道之交易時間則分別另行公佈。有關詳情,請致電外匯 孖展熱線:(852) 2211 1688 查詢或瀏覽本行網頁。

#### 問題 1.1.6 交易會否收取手續費?

本行不會就交易收取任何手續費。

#### 問題 1.1.7 交易盈虧是以甚麼貨幣作交收?

外匯及貴金屬孖展交易服務賬戶是以美元作為交收貨幣。

#### 問題 1.1.8 甚麼是持倉的應收/應付利息?

在每個交易日完結時,客戶的倉位會被滾存至下一個交收日。應收/應付利息是以合約上的兩種貨 幣的息差計算,而結果將會反映在滾存後的持倉價位上。如有查詢,請致電外匯孖展熱線: (852) 2211 1688。

#### 問題 1.19 當我把存款用作外匯及貴金屬孖展交易服務賬戶的抵押品後,我會否收到利息?

你的綜合貨幣儲蓄存款或定期存款將會收到利息。查詢詳情請致電外匯孖展熱線:(852) 2211 1688。

#### 問題 1.1.10 追加按金水平是多少?

追加按金水平是5%。當客戶的按金比率低於5%,客戶便會收到追加按金通知。

#### 問題 1.1.11 強制平倉水平是多少?

強制平倉水平是 3%。當客戶的按金比率低於 3%,本行便有權平掉其倉位。

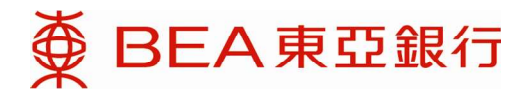

### 問題 1.1.12 甚麼是鎖倉?

鎖倉是指開立與原先倉位金額相同但方向相反之倉位。當你進行鎖倉時,原先的倉位並不會被平 掉。

#### 問題 1.1.13 鎖倉會否佔用保證金?

鎖倉不會佔用保證金。鎖倉所需要之孖展將會以兩倉作比較,需要較多孖展之倉位計算。

#### 問題 1.1.14 交易完成後,我會否收到結單?

無論你透過互聯網或電話進行交易,均會收到日結單及月結單。 你可選擇收取郵寄結單或電子結單,或以上兩種結單。

如你已透過電子網絡銀行服務登記收取外匯及貴金屬孖展電子結單,你可於電子網絡銀行 - 網上理 財選擇「賬戶」內的「結單/通知書」,閱覽最新電子結單。

### 問題 1.1.15 在網上孖展交易的 0.1 點子是甚麼?

點子("pip")是價格利息點("price interest point")的簡稱。大部份貨幣對的 1 點子是指報價的小數點 後四位,因此 0.1 點子即是小數點後五位。而日圓的 1 點子因為是指小數點後兩位,所以 0.1 點子 即是小數點後三位。0.1 點子報價的例子如下:

AUD/USD 0.71505 USD/JPY 120.505

## 1.2 指令

#### 問題 1.2.1 執行指令的機制是怎樣的?

以單一限價/止蝕買入 (沽出) 指令為例,當平台的出門 (入門) 價格到達你的指令價位,指令便會被 執行。請留意止蝕指令的成交價可能比指令價位差。

#### 問題 1.2.2 我可以設定哪幾種指令?

你可以設定:1)單一限價指令/止蝕指令、2)二選一指令、3)執行後單一指令,及 4)執行後二選一指 令。

## 問題 1.2.3 各項指令可生效多久?

你的指令可生效至當日收市、至周末或取消為止。

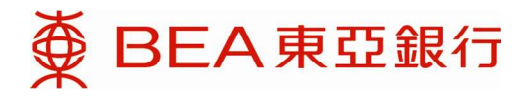

#### 問題 1.2.4 我如何知道東亞銀行已接納我的指令?

在你確認指令後,你會收到一個指令編號。請留意指令有可能受到特別情況,如市況急劇波動、 系統延誤、頻寬或其他超出銀行控制以外問題的影響,因而導致未能成交。

#### 問題 1.2.5 當指令完成、孖展比率跌低於補倉水平及於斬倉後,我會否收到相關提示?

若你已申請自動提示服務,你將會在上述情況發生時收到短訊及/或電郵通知。

#### 問題 1.2.6 當我修改指令時,我可以轉換要平倉的倉位嗎?

不可以。如要轉換要平倉的倉位,你可以取消原先的指令,然後再設置一個新的指令。

## 1.3 抵押或及結算賬戶

#### 問題 1.3.1 外匯及貴金屬孖展交易服務賬戶新增的抵押及結算功能有甚麼好處?

新增的功能讓你透過一個綜合貨幣儲蓄(結單)賬戶,同時處理抵押繳存及結算,從而更靈活管理 外匯孖展及期權孖展交易的資金。

### 問題 1.3.2 如果我的綜合貨幣儲蓄(結單)賬戶已經指定為外匯及貴金屬孖展交易服務賬戶 之抵押及結算賬戶,我可以從此儲蓄賬戶提取或轉賬資金嗎?

只要你的綜合貨幣儲蓄(結單)賬戶內的保證金高於開倉保證金水平,你便可以從此賬戶提取或轉 賬資金。但是,如果提取或轉賬的金額會引致保證金低於開倉保證金水平,該交易會被取消。

#### 問題 1.3.3 我可以更改外匯及貴金屬孖展交易賬戶服務之抵押及/或結算賬戶嗎?

如欲更改抵押及/或結算賬戶,你須要確保新賬戶內有足夠的保證金以維持開倉保證金水平。否 則,更改要求將會被拒絕。如欲更改抵押及結算賬戶,請到臨東亞銀行分行填寫相關表格。

#### 問題 1.3.4 我可以使用哪種賬戶作為抵押及結算賬戶?

你可以透過綜合貨幣儲蓄(結單)賬戶作抵押及結算用途。定期存款賬戶只可作抵押用途。

## 問題 1.3.5 如果我已經更改外匯及貴金屬孖展交易服務賬戶之抵押及/或結算賬戶,新賬戶會 於何時生效?

當綜合貨幣儲蓄(結單)賬戶被指定為新的抵押及結算賬戶,其抵押及結算用涂會即時生效。 當定期存款賬戶被指定為新的抵押賬戶,其抵押用途會於 5 個工作天內生效。

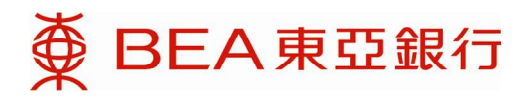

## 問題 1.3.6 我目前使用定期存款賬戶作為外匯孖展及期權孖展交易賬戶的抵押品。我怎樣才 能享用新增的抵押及結算功能?

如欲享用新增的功能,請到臨東亞銀行任何分行開立全新的綜合貨幣儲蓄(結單)賬戶,並指定該 賬戶為外匯及貴金屬孖展交易服務賬戶之抵押及結算賬戶。如欲了解詳情,請致電外匯孖展熱線: (852) 2211 1688。

# 2. 電子網絡銀行服務相關問題

## 問題 2.1 如果我有超過一個外匯及貴金屬孖展交易服務賬戶對應同一個電子網絡銀行賬 戶,我可以使用同一個手提電話號碼登記電子網絡銀行服務嗎?

每個手提電話號碼只能對應一個電子網絡銀行賬戶,因此你可以把所有外匯及貴金屬孖展交易服 務賬戶登記到同一個電子網絡銀行賬戶。

### 問題 2.2 我怎樣才可以使用網上孖展產品交易平台?

在登入網上孖展產品交易平台前,你須要開立電子網絡銀行賬戶和外匯及貴金屬孖展交易服務賬 戶,並把外匯及貴金屬孖展交易服務賬戶登記為電子網絡銀行賬戶的指定賬戶。詳情請到本行任何 分行查詢。

#### 問題 2.3 我怎樣才能存款於外匯及貴金屬孖展交易服務賬戶?

如欲存款於外匯及貴金屬孖展交易服務賬戶,你可登入電子網絡銀行服務或到東亞銀行分行辦理。

#### 問題 2.4 在甚麼情況下,網上孖展產品交易平台不會接納我的指令?

網上孖展產品交易平台不會在以下情況接納你的指令:

 i. 你的買入/賣出指令價格與市場現價的距離過近或過遠,或執行後單一/執行後二選一的第二指令 價格與第一指令價格的距離過近或過遠。指令價格與市場現價的最大或最小點差會因應不同貨幣而 異。

ii. 指令金額比指令允許的上限大。 iii. 相關貨幣對暫停交易。

iv. 你沒有足夠的保證金/交易額度。

#### 問題 2.5 如我的孖展比率跌至低於強制平倉水平,我的倉位會怎樣?

本行有權把你的倉位強制平掉。客戶應留意孖展交易的風險。

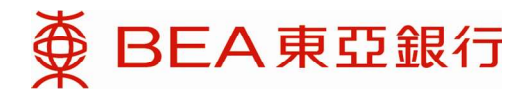

# 3. 東亞銀行手機程式及流動理財相關問題

本行已預備一份關於東亞銀行手機程式及流動理財的常見問題。

詳細資料請參閱本行網頁內的「個人銀行」>「 東亞銀行手機程式」 > 「常見問題」部份或是以下 網址﹕

http://www.hkbea.com/html/tc/bea-app-faqs.html

至於流動理財或是登記流動理財相關的常見問題,可見於以下網址的「流動理財」部份:

https://www.hkbea.com/html/tc/bea-app-faqs.html

# 4. 交易平台相關問題

## 4.1 網上孖展交易平台

#### 問題 4.1.1 甚麼是網上孖展交易服務?

網上孖展服務的服務範圍包括查閱以下資料:

外匯/貴金屬孖展抵押品結餘

外匯/貴金屬孖展存倉

外匯/貴金屬孖展交易盤查詢

外匯評論 / 交易員專欄

此外,你亦可以於網上孖展交易平台進行外匯及貴金屬孖展交易。

#### 問題 4.1.2 網上孖展交易服務可提供哪幾種貨幣選擇?

最新的可交易貨幣對已在本行網頁中的「產品資料」頁面(http://www.hkbea.com/html/tc/beainvestment-service-product-information.html )列出。該頁面亦已列出相關最低交易金額。

#### 問題 4.1.3 網上孖展產品交易平台最多可以顯示多少貨幣對?

你最多可選擇顯示 20 種貨幣對。

#### 問題 4.1.4 閒置時間設定有甚麼功用?

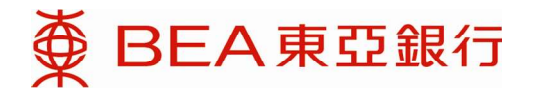

基於保安理由,在一段閒置時間後,網上交易平台將被自動終止。客戶可以自行設定閒置時間的長 短,最長為 120 分鐘。

#### 問題 4.1.5 甚麼是 RFQ?

RFQ 為「詢價要求」(Request For Quote)之英文縮寫。客戶可向交易員送出大額交易之詢價要求。

#### 問題 4.1.6 怎樣才能收到到價提示?

可以自行設定貨幣的目標價位。當價位到達時,系統會以電子郵件及/或短訊通知你。

#### 問題 4.1.7 最多可設定多少個到價提示?

你每天最多可設定 15 個到價提示,當中不包括補倉通知、斬倉通知及指令執行通知。請留意當日 發出的到價提示會被計算在內,而限額將於翌日重新計算。

#### 問題 4.1.8 甚麼是容忍點差?

容忍點差是指客戶進行交易時,成交價格與下單時價格所能偏差的最大點子數值。以澳元兌美元為 例,若客戶下單時的價格為 0.9040/48,容忍點差設定為 10 點子,這表示客人沽出澳元的價格範圍 為 0.9030至 0.9050,買入澳元的範圍為 0.9038至 0.9058。

#### 問題 4.1.9 應該如何平掉已開立倉位?

你可於價格版面上進行與現有持倉方向相反的交易。若你有超過一個持倉,獲得最大利潤的現有倉 位將被自動對平。 此外,客戶亦可在「持倉管理」中之「已開立倉位」版面點擊「平倉」 以平掉所選定的倉位。

#### 問題 4.1.10 能否在網上孖展產品交易平台上檢視圖表?

可以,我們的平台提供圖表功能,你可以檢視圖表。

#### 問題 4.1.11 圖表有哪幾種周期可供選擇?

我們提供 1、5、10、15、30分鐘圖; 1、2、4小時圖,和日線、周線和月線圖。

#### 問題 4.1.12 圖表上的數據會否自動更新?

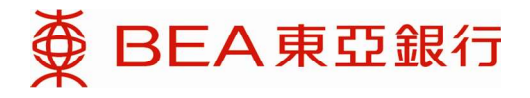

這取決於你的電腦設定,若你是通過代理伺服器連線到互聯網,數據只會定期更新;否則,圖表就 會實時更新。

有關快取圖表,請參考問題 5.1.10。

#### 問題 4.1.13 甚麼是合約指定預設金額?

為節省輸入交易金額的時間,現時你可以在網上孖展交易平台事先設定個別外幣對的預設金額。成 功設定後,在交易時該外幣對便會出現預設金額。

如要更改這項設定,請在「設定」>「合約設定」中,在需要更改設定的外幣對的「預設金額」一 欄填上預設金額。請注意,沒有填上預設金額,即表示交易時不會自動輸入任何金額。此外,請注 意這項設定也應用在流動孖展交易平台,而在流動孖展交易平台不能更改這項設定。

除此之外,請注意合約指定預設金額並不等同於外匯現價版面上,外幣對輸入金額旁的「預設」 鍵。「預設」鍵當中的預設金額選擇是應用於所有外幣對,而且沒有自動輸入交易金額的效果。更 多相關內容請參閱問題 5.19。

## 4.2 流動孖展交易平台

 $\bullet$ 

#### 問題 4.2.1 出較網上孖展交易平台,有甚麼是流動孖展交易平台*沒有*的功能?

由於流動裝置的畫面較小,所以流動孖展交易平台需要精簡設計。因此,流動孖展交易平台沒有以 下功能:

- 合約指定預設金額(已於網上設定的金額仍可使用)
- 示範和常見問題(可於本行網頁查閱)

注意: 流動孖展交易平台及多科学台有各自獨立的閒置設定。兩個交易平台上的外幣對列 表及排序方式也是各自獨立的。

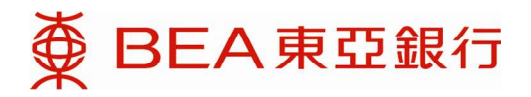

# 5. 技術問題

## 5.1 一般問題

## 問題 5.1.1 當我在網上孖展交易平台遇上技術問題時,我需要提供哪些資料?

為了更快解決你的問題,請盡量提供以下資料

- 錯誤訊息(如有)以及出現該訊息前的行動
- 作業系統(如視窗 7、iOS 8 等)
- **瀏覽器版本(如 IE 8、Chrome 45** 等)
- Java 設定 (只適用於 IE 7-8 使用者,詳情請參閱常見問題英文版本 4.2)
- 連線(家用或辦公室網絡)

### 問題 5.1.2 要使用網上孖展產品交易平台,建議的個人電腦記憶體容量為多少?

為確保外匯價格能夠即時更新,我們建議你的電腦最少設有 2GB 記憶體。

#### 問題 5.1.3 我可以如何連接外匯孖展網上交易系統?

你應使用安全而具備 TLS 加密功能的瀏覽器,而最佳瀏覽設定為 Internet Explorer 7.0 以上,解析 度則為 1024 x 768。外匯孖展網上交易系統也支援其他瀏覽器,如 Safari (MAC 版本 6+ 或 iPad  $\overline{10S}$  版本 7+), Firefox  $(31+)$ , 以及 Chrome  $(40+)$ 。

如你使用 Internet Explorer,為能夠正確顯示網頁持倉管理面板之內容,請將相容性顯示設定關 上。詳細設定,請參閱英文版本常見問題 5.2 部份。

如你使用 Chrome,請把最小字型從預設的 12pt 調低至 10 pt (以 6 pt 為最佳)。

如你使用平板電腦,請參閱常見問題 5.4 部份。

有關 TLS 詳細設定,請參閱英文版本常見問題 5.3 部份。

### 問題 5.1.4 外匯及貴金屬孖展網上交易系統會利用甚麼電子郵箱或手提電話號碼來通知我?

如你已於電子網絡銀行系統登記你的電子郵箱或手提電話號碼,外匯孖展網上交易系統會利用這些 電子郵箱或手提電話號碼來通知你。

#### 問題 5.1.5 外匯貴金屬孖展網上交易系統會用甚麼方法保障我的個人資料?

系統會提供以下數項保安措施:

a. 傳輸層安全協議加密技術

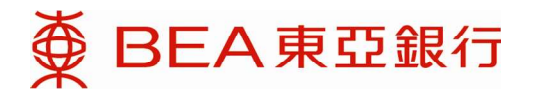

- b. 密碼及電子證書。登入電子網絡銀行服務的密碼鍵盤為螢幕移動式鍵盤。
- c. 時間超過自設的逾時時限〔1至180分鐘〕,系統會為你自行登出。

#### 問題 5.1.6 怎樣可以清除在 Internet Explorer 內的磁碟快取?

可以採用以下步驟來定期清除快取:

a. 打開 「工具」 列後,選擇 「Internet 選項」(please use Chinese quotation marks in the following text)

b. 按入 "一般" 項目後進入 "Temporary Internet files"

- c. 按入 "刪除檔案"
- d. 點選 "刪除所有離線內容"旁邊的方格及按下 "確定"按鈕
- e. 再按下 "確定"

#### 問題 5.1.7 我可以保存網上孖展交易平台的版面編排嗎?

你可以保存以下版面編排:

- 顯示賬戶資料、快取圖表或兩者都不顯示
- 顯示持倉管理、指令管理或新聞

以上功能需先於「設定」→「版面編排設定」中選取「離開時儲存版面編排」。選取此項後,你登 出網上孖展交易平台前的最後版面編排將會被保存。

#### 問題 5.1.8 甚麼是系統預設版面編排?

系統預設版面編排是顯示 8 組貨幣對、賬戶資料及持倉管理。

### 問題 5.1.9 貨幣對中的「預設」功能有甚麼用?

按「預設」後你能選取 9 個預設合約金額中的一個,省卻重覆輸入經常使用的合約金額。這 9 個預 設合約金額能夠按你需要修改,但這項設定是所有貨幣對共用的,不能獨立設定。如要修改預設合 約金額,可以於「預設」視窗右上角按「修改」。

#### 問題 5.1.10 快取圖表多久會更新一次?

快取圖表的數據會每分鐘更新一次,並會在"Delayed Chart"旁顯示更新時間。如需更新快取圖表, 你需要按一次相關貨幣對名稱的紅色標示部份 (如 AUD/USD)

### 問題 5.1.11 為甚麼我按下圖表但是沒有反應?

這可能因為你使用中的瀏覽器開啟了快顯封鎖功能。請關閉這項功能後重試。iPad 使用者可參照常 見問題英文版 4.4.3 的截圖關閉快顯封鎖。

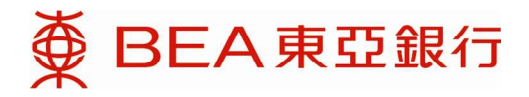

## 5.2 Java 相關問題

## 問題 4.2 .1 網上孖展交易平台對個人電腦及 iPad 的 Java Runtime Environment (JRE)要求是 甚麼?

iPad 並不需要 JRE。個人電腦方面則跟據瀏覽器版本而定。詳情如下﹕

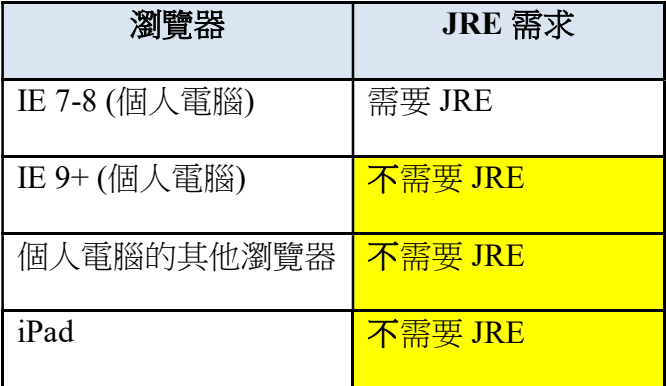

### 問題 5.2.2 ... 網上孖展交易平台對 Java Runtime Environment (JRE) 的要求是甚麼?

詳細說明請參閱英文版本常見問題 5.2 部份。

## 5.3 傳輸層安全協議 (TLS) 相關問題

為加強網上保安,網上孖展交易平台已更新為 TLS 相容版本。本行建議閣下使用網上孖展產品交 易平台前應先於瀏覽器進行相關設定。詳細說明請參閱英文版本常見問題 5.3 部份。

## 5.4 平板電腦相關問題

#### 問題 5.4.1 網上孖展交易平台支援甚麼平板電腦?

在平板電腦當中,網上孖展交易平台最佳於 iPad (iOS 7 以上)顯示。 此外,我們建議你在使用網上 孖展交易平台時橫放平板電腦。

#### 問題 5.4.2 我可以同時於個人電腦及平板電腦上使用網上孖展產品交易平台嗎?

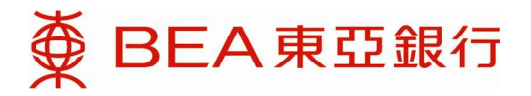

你只能在同一時間登入網上孖展交易平台一次。因此,假如你已經登入網上孖展交易平台,然後從 另一瀏覽器或電腦重新登入,原本電腦中的瀏覽器內的登入狀態將自動轉為登出狀態。

#### 問題 5.4 .3 怎樣關閉 iPad 的快顯封鎖功能?

你可以再「設定」Safari 中找到相關選項。截圖可參閱常見問題英文版本。

#### 問題 5.4 .4 為甚麼我在街上用 Wifi 上網時會無故登出網上孖展交易平台?

這是因為系統偵察到你的 IP 地址已被轉變。基於網絡安全考慮,您需要重新登入以確認身份。

## 5.5 手機相關問題

#### 問題 5.5 .1 流動孖展交易平台的系統需求是甚麼?

流動孖展交易平台和流動理財的系統要求是相同的。現時系統要求如下:

- 內置 iOS 8.x 至 9.x 版本的 iPhone、iPod touch 及 iPad
- 內置 Android 4.3 至 5.x 作業系統的手機

由於系統需求時有變化,請參閱「流動理財」當中的「常見問題」第四題解答。「流動理財」的常 見問題連結在本行網頁內的「個人銀行」>「 東亞銀行手機程式」 > 「常見問題」」 > 「常見問 題」部份:

http://www.hkbea.com/html/tc/bea-app-faqs.html

其中,流動理財相關的常見問題可見於「流動理財」部份的問題 1,或是以下網址:

http://www.hkbea.com/pdf/tc/cyberbanking/new\_mbk\_tc1\_faq.pdf

#### 問題 5.5 .2 我可以在手機使用網上孖展交易平台,或用平板電腦使用流動孖展交易平台嗎?

由於網上孖展交易平台和流動孖展交易平台在版面上各自有不同的專屬設計,所以手機只能使用流 動孖展交易平台,而平板電腦只能使用網上孖展交易平台。